## **Manual configuración Immersun**

## **1‐Conexiones:**

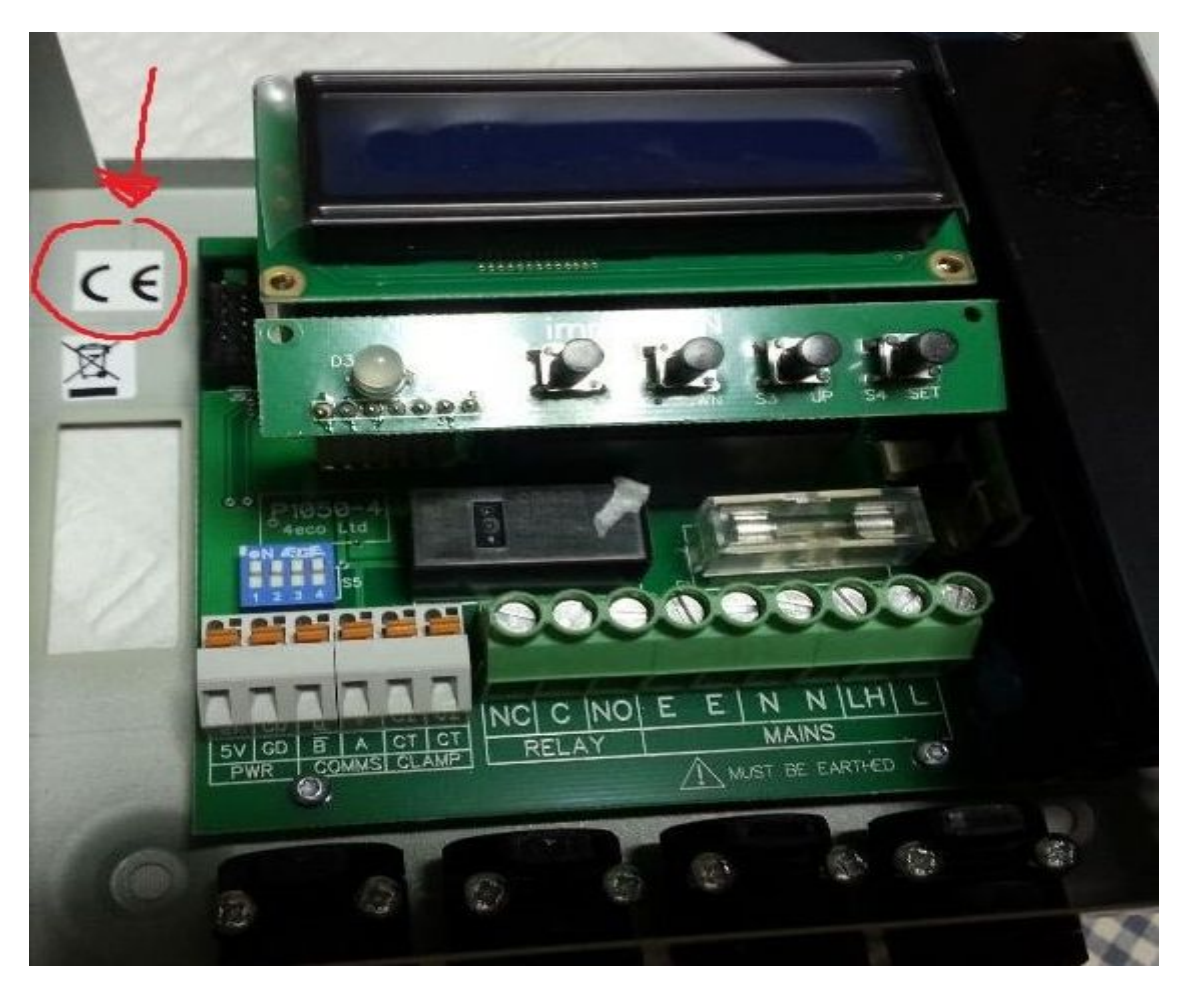

L: Aqui conectaremos la entrada de alimentación(fase).

LH:Esta conexión iria a la carga(fase).

N:Ambas bornas están unidas internamente,es decir son la misma borna,en estas conectariamos el nuetro de entrada y el neutro de salida hacia la carga,(debería corresponderse con el cable azul).

E:Tambien estan unidas internamente y se corresponden a la toma de tierra,( cable amarillo verde ),se conecta la tierra procedente del cuadro general y la que va a la carga (termo).

NC,NO,C:son contactos libre de potencial que servirían,por ejemplo para activar una segunda carga cuando la principal estea "llena".

CLAMP (CT‐CT);Aqui se conectaria la pinza,da igual la polaridad ya que el Immersun la detectará automaticamente.

COMMS y PWR son puertos de comunicaciones.

Los jumpers 1,2,3,4 en la mayoría de instalaciones con tenerlos hacia arriba nos serviría.Sirven entre otras cosas para configurar varios Immersun en cascada,configurando uno como maestro y otro como esclavo.

## **2‐Configuración:**

Una vez embornemos los cables,alimentacion,carga,tierra y pinza,ademas de situar la pinza entre el Corte general del cuadro y el ICP.Aseguraros de que esta bien cerrada y las bornas debidamente apretadas.

Procedemos a encender el Immersun.

Veremos que carga el número de serie y la versión de software,en este caso la V 1.17.

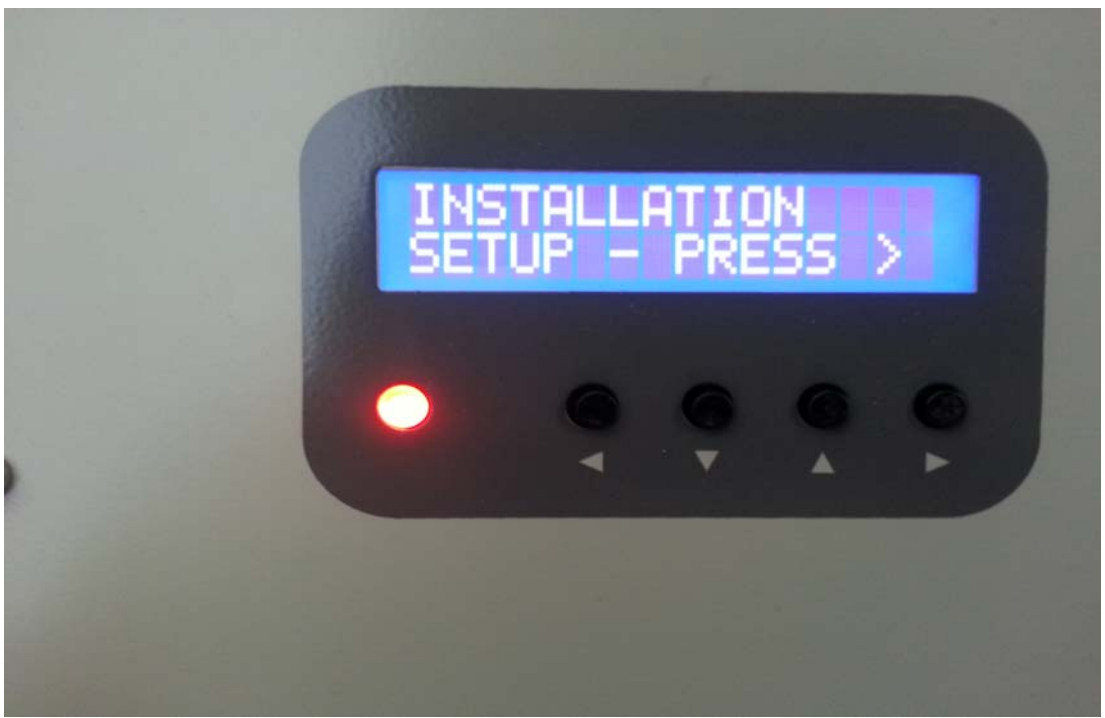

Pulsamos la flechita de la derecha de la imagen....

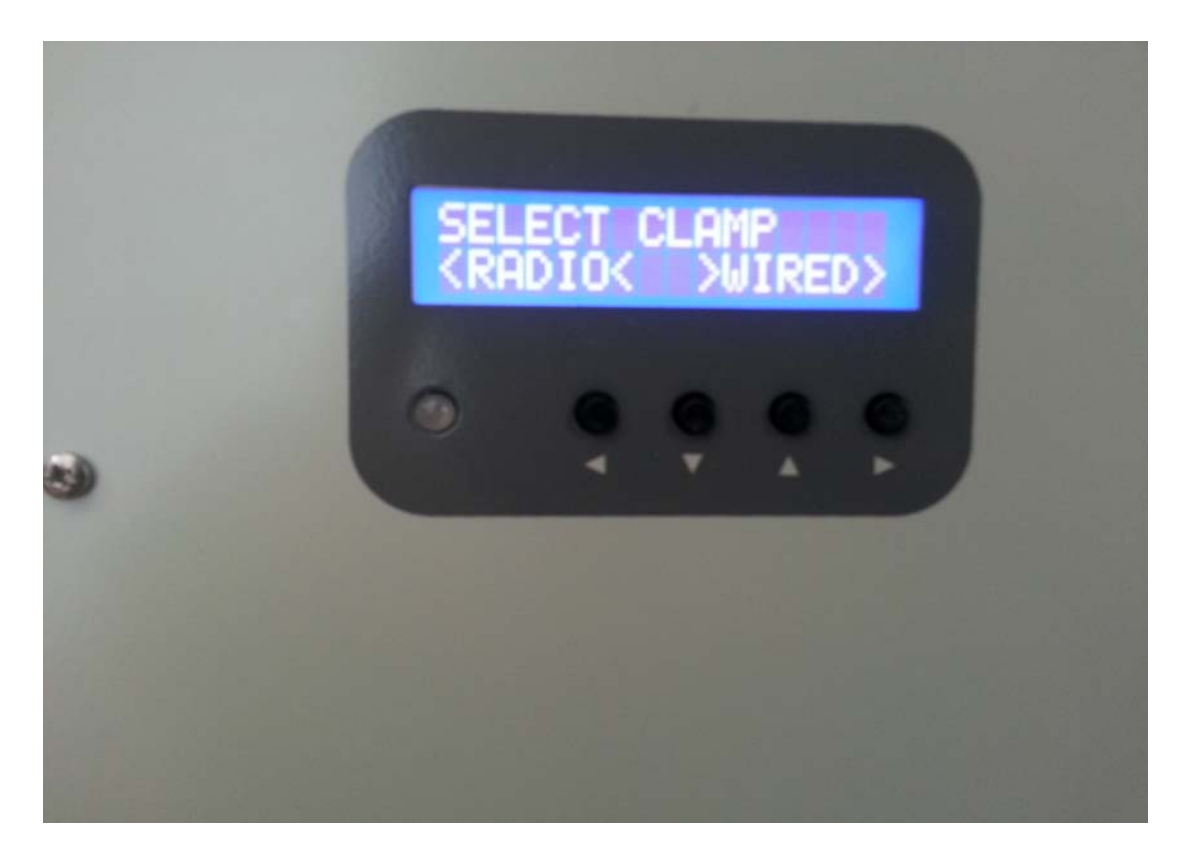

Pulsamos la flechita de la derecha de la imagen

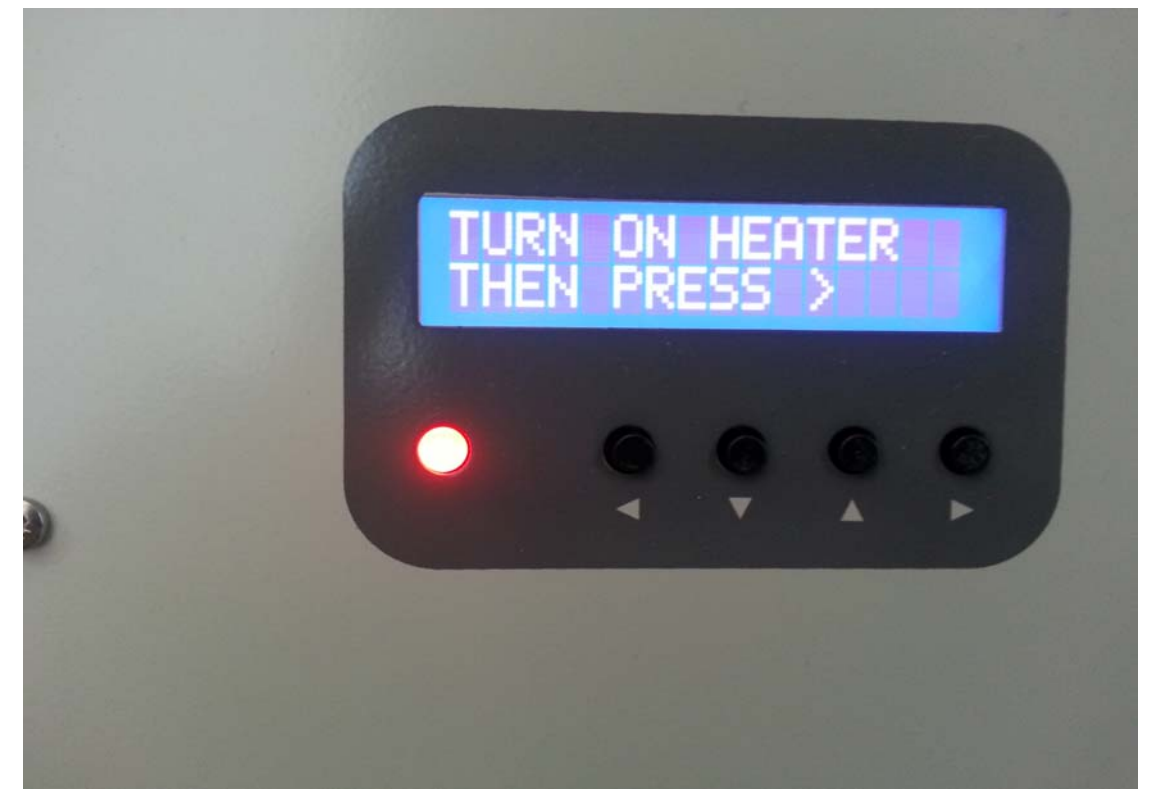

Aseguraros de que el termo o la carga está encendida,y pulsamos siguiente.Ahora va a chequear la carga...

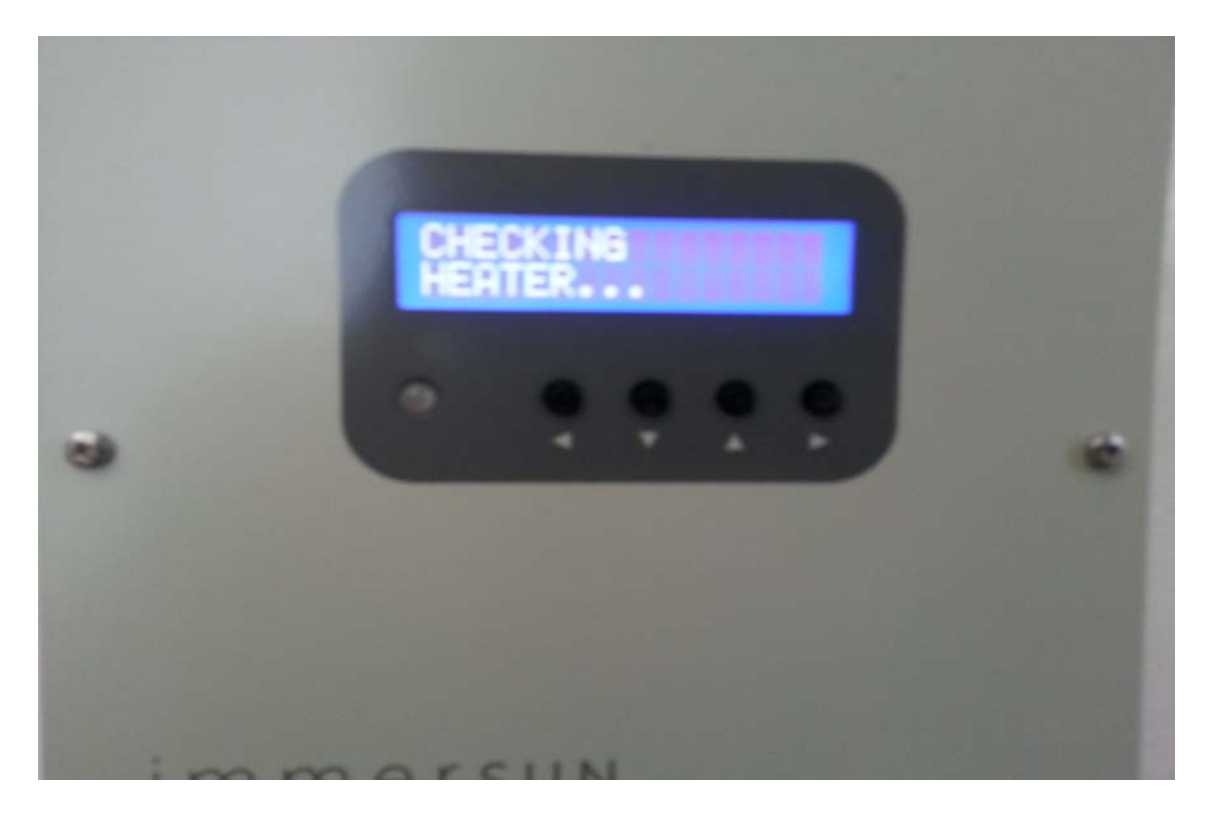

Si la carga esta ok y el Immersun ve consumo pues pasaremos a la siguiente ventana,en caso de que nos salga error revisad si el termo ha cortado por alcanzar la temperatura establecida.

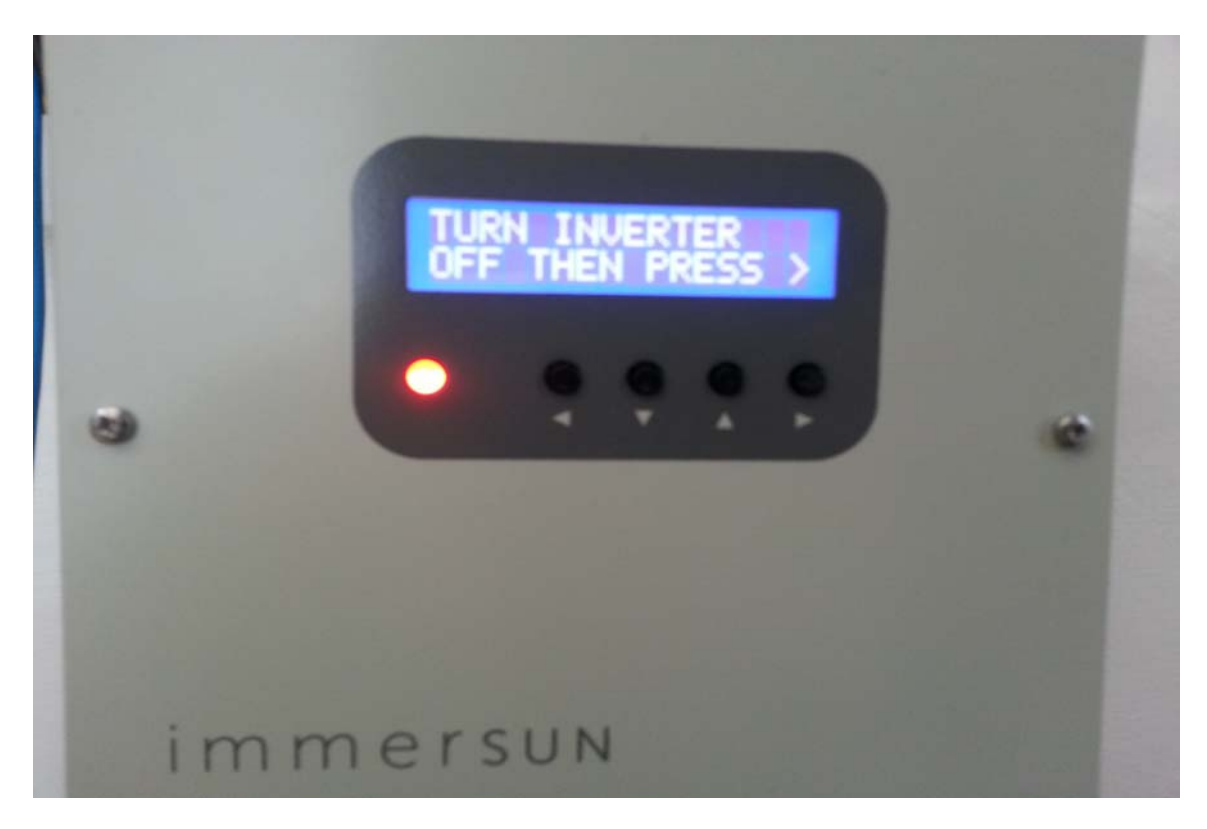

Nos pide que apaguemos el Inversor de red para comprobar el sentido de la corriente y determinar la dirección de importación ‐ exportación.

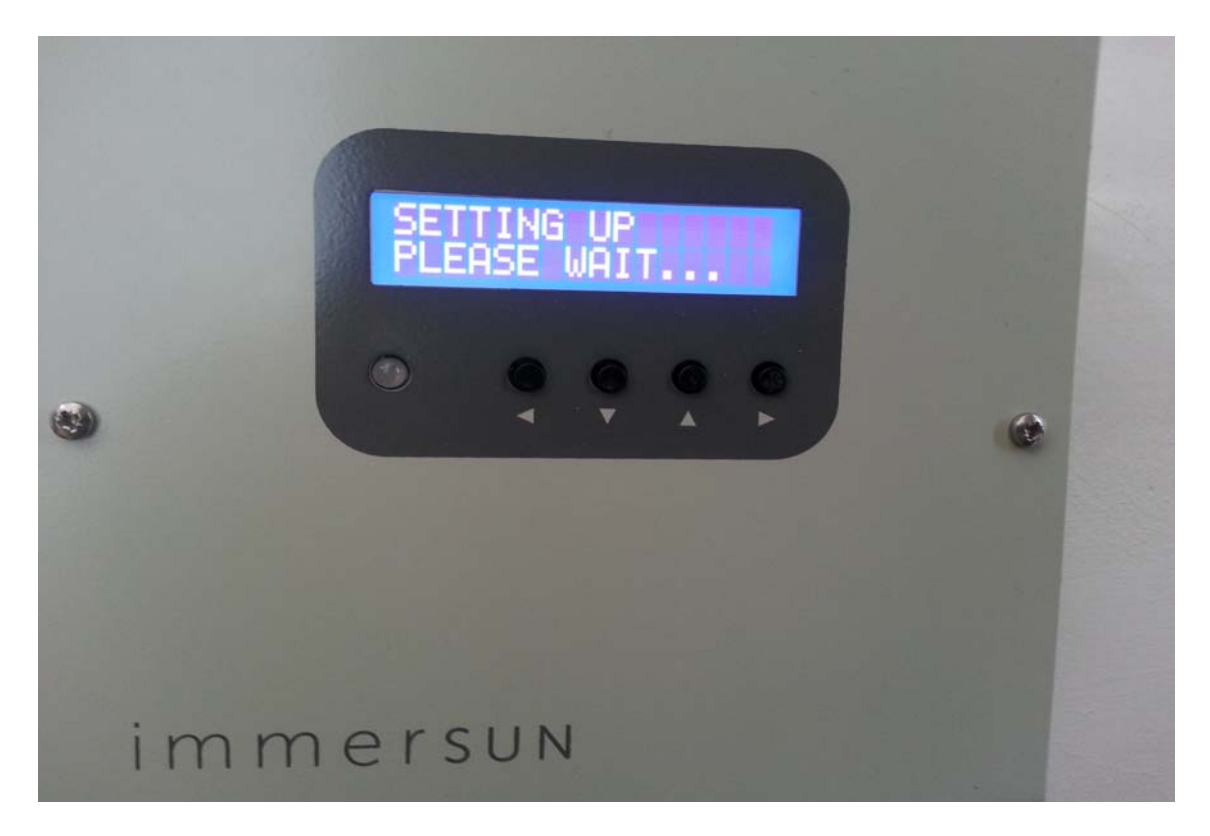

Chequeando la dirección de la corriente , este proceso se realiza con la carga activada.

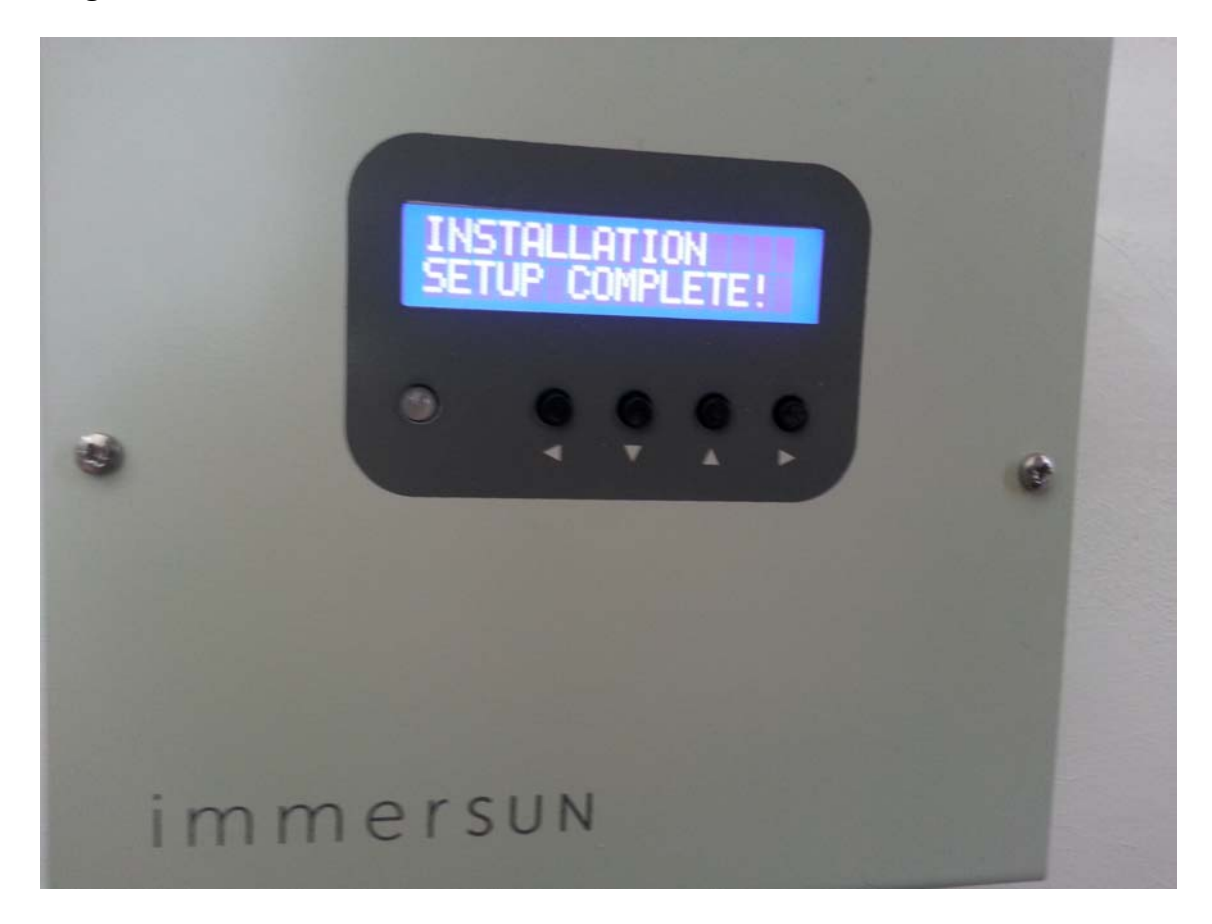

Configuración lista , ahora tan solo nos queda configurar fecha y hora.

## **3‐Algunos menus :**

Os pongo algunas fotos del menú , no puedo subirlas todas dado que ocuparía mucho espacio:

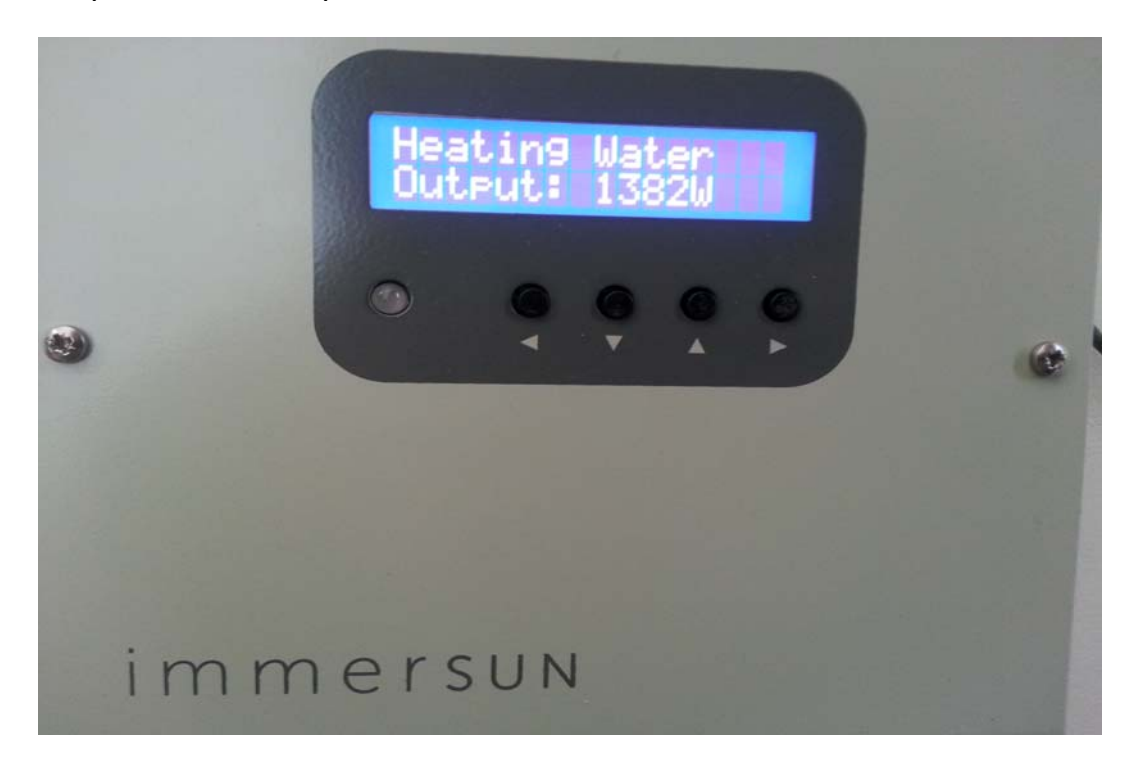

Desviando 1382w hacia la carga.

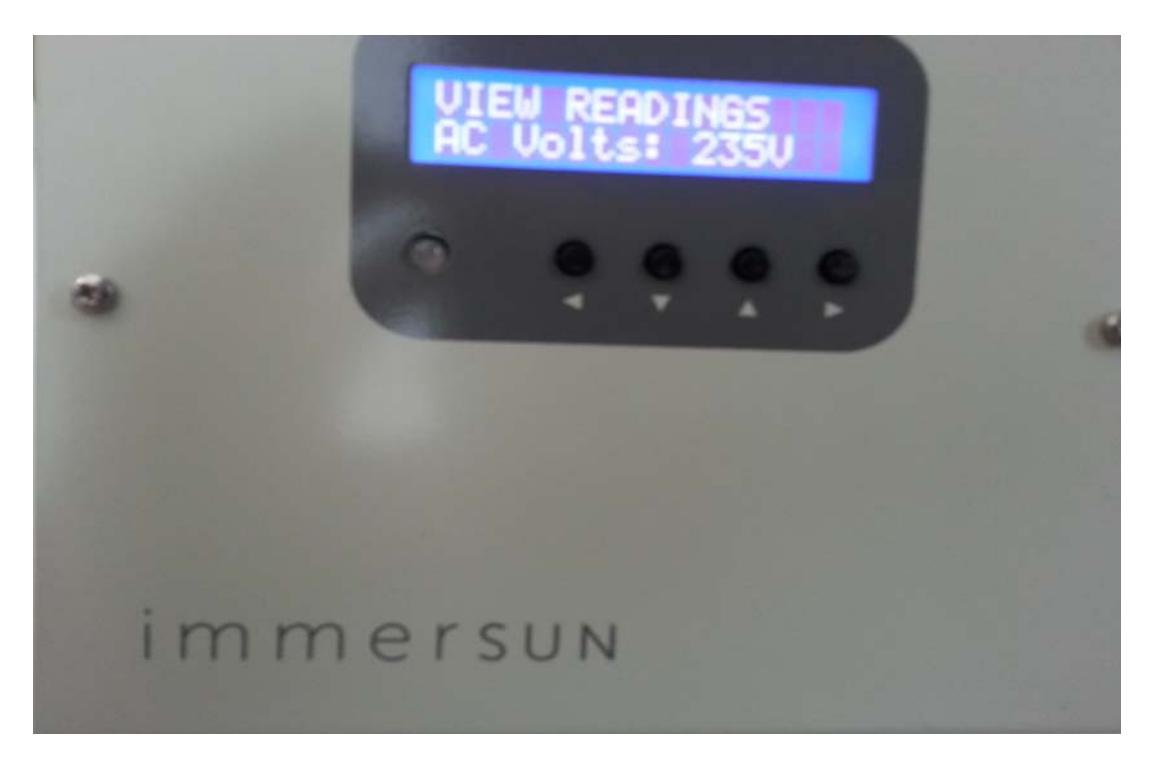

Tensión de red.

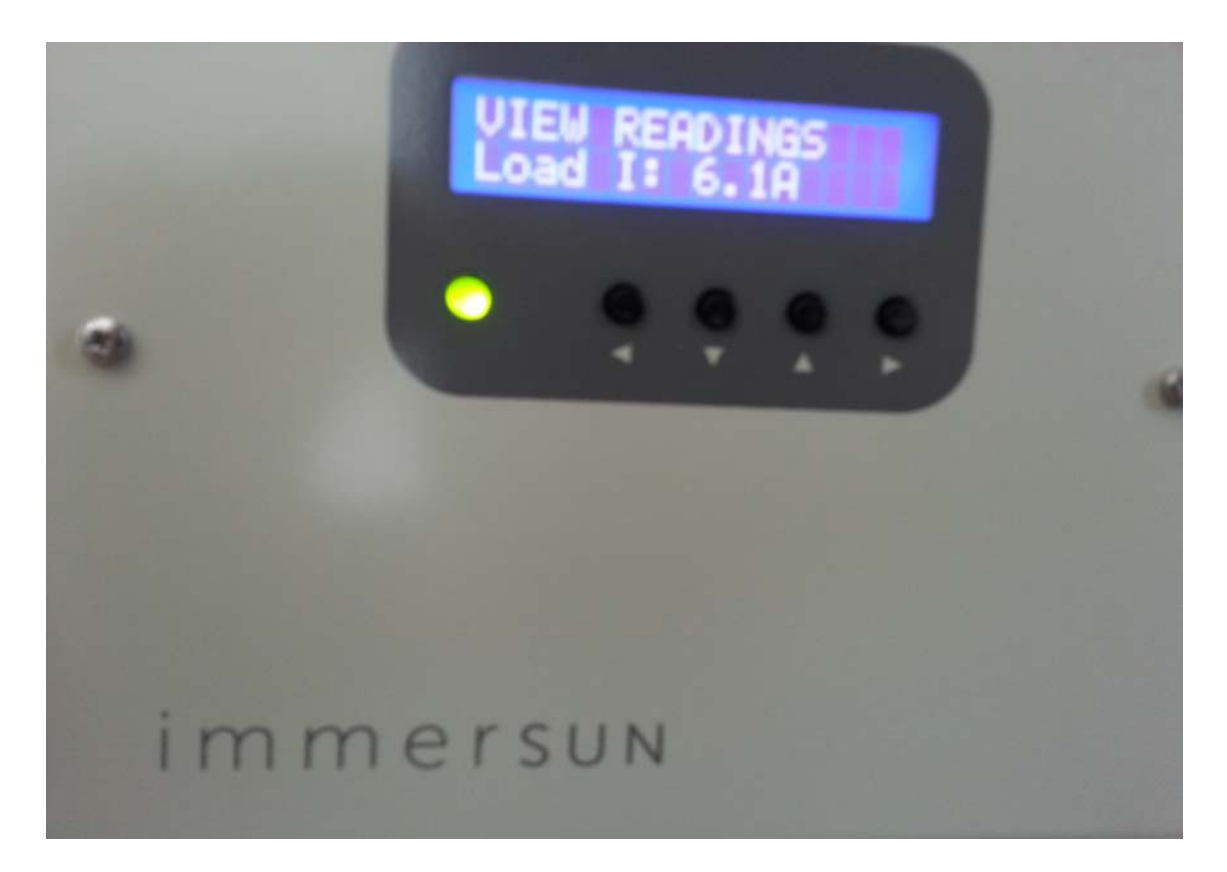

Intensidad desviada a la carga.

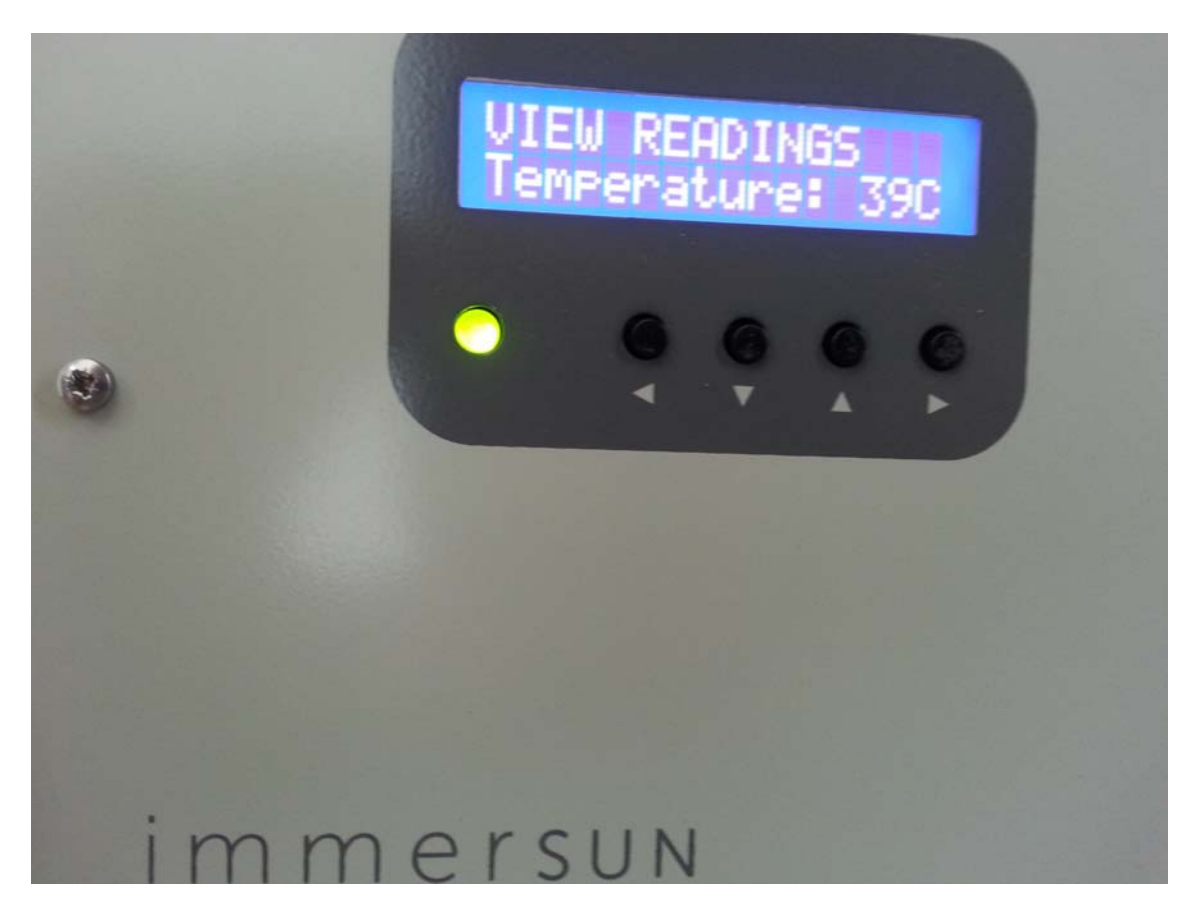

Temperatura interna del Immersun.

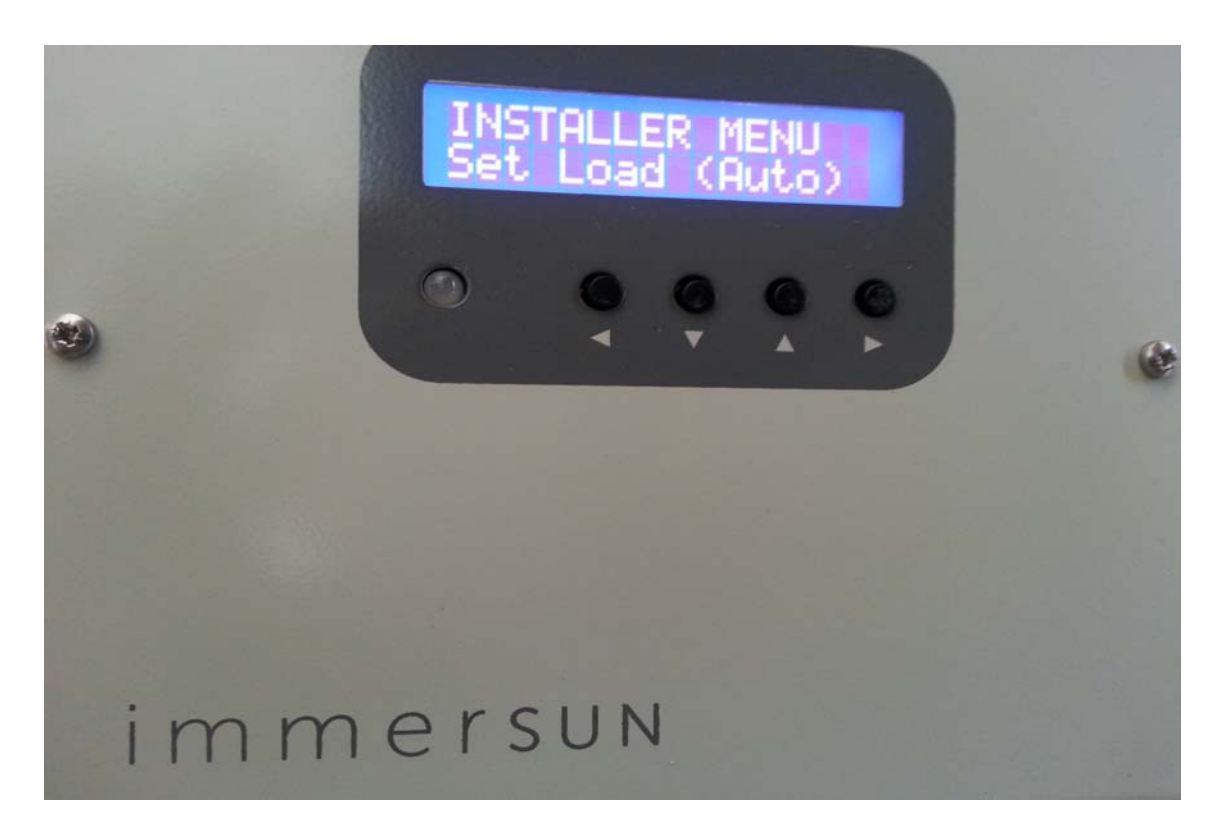

Configurar para que administre la carga automaticamente.

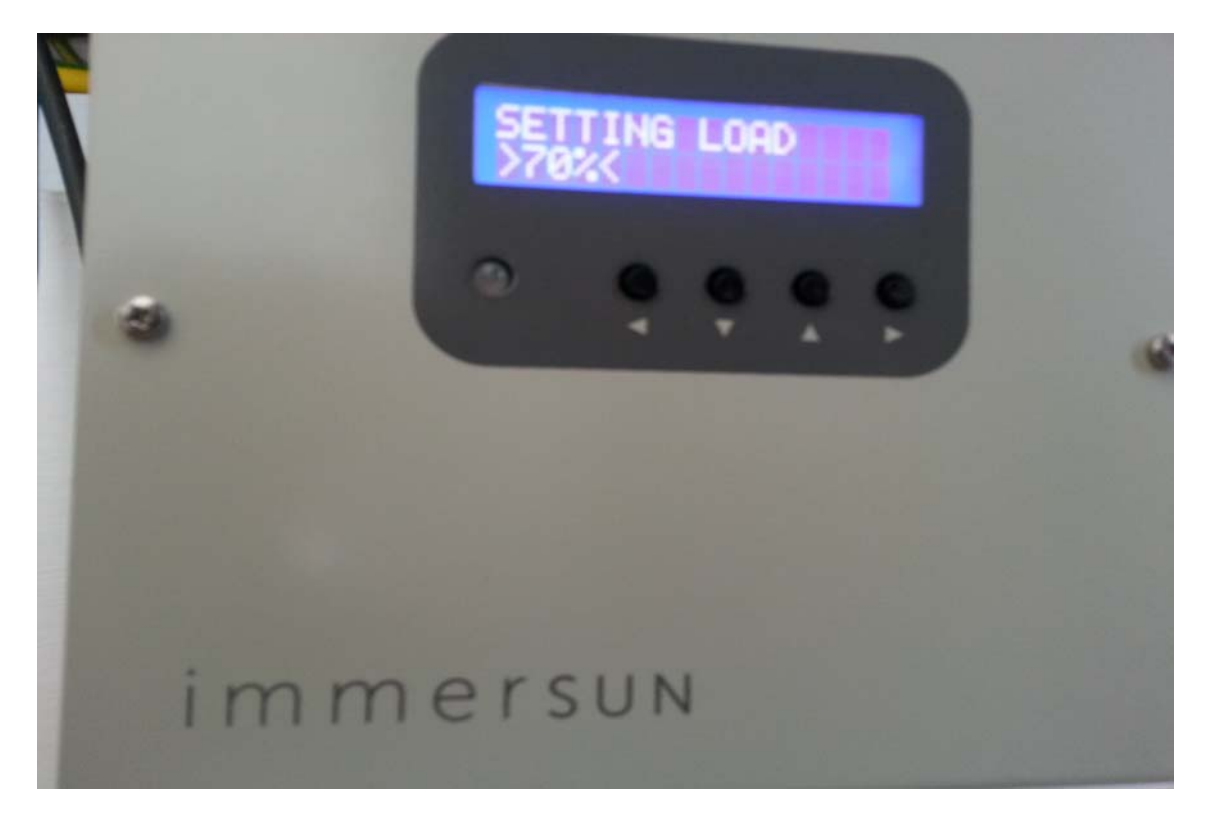

Envía solo el 70% de la potencia de la carga.

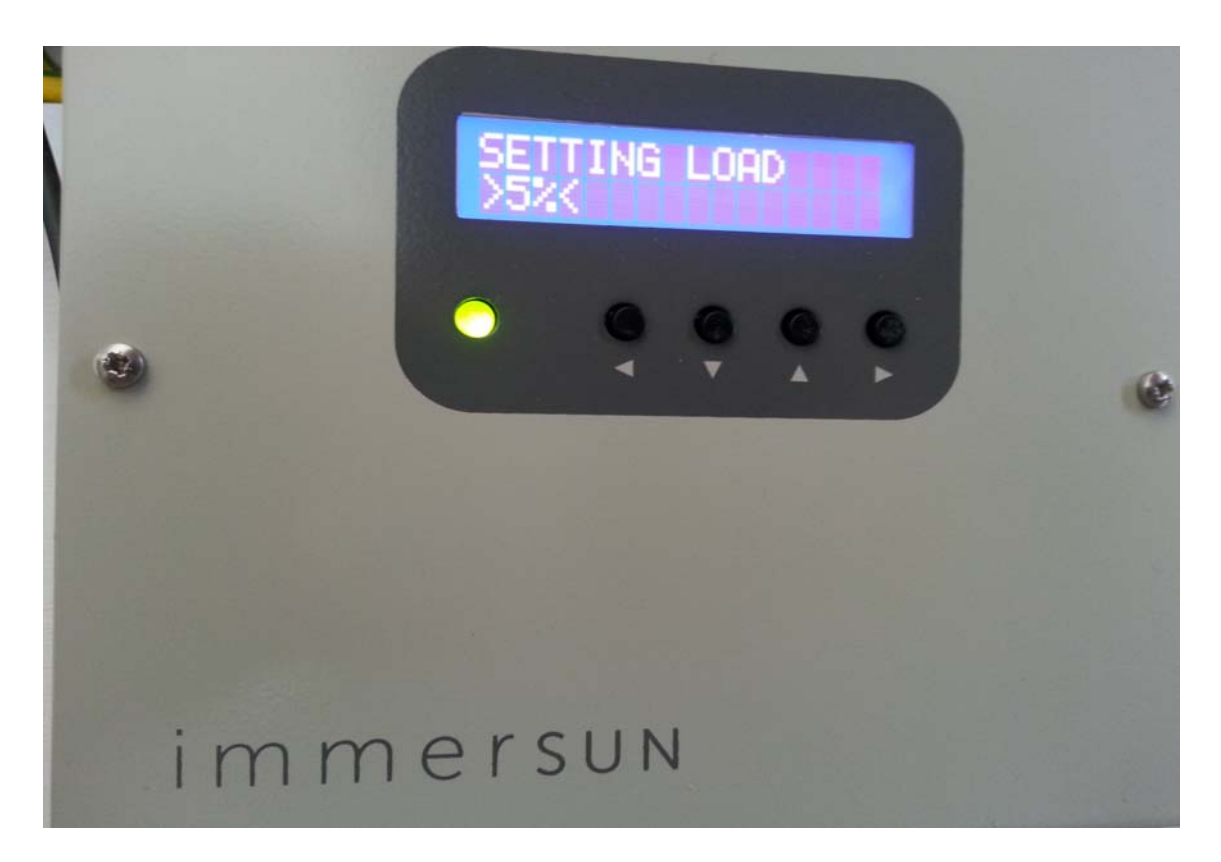

Envía solo el 5% de la potencia de la carga.

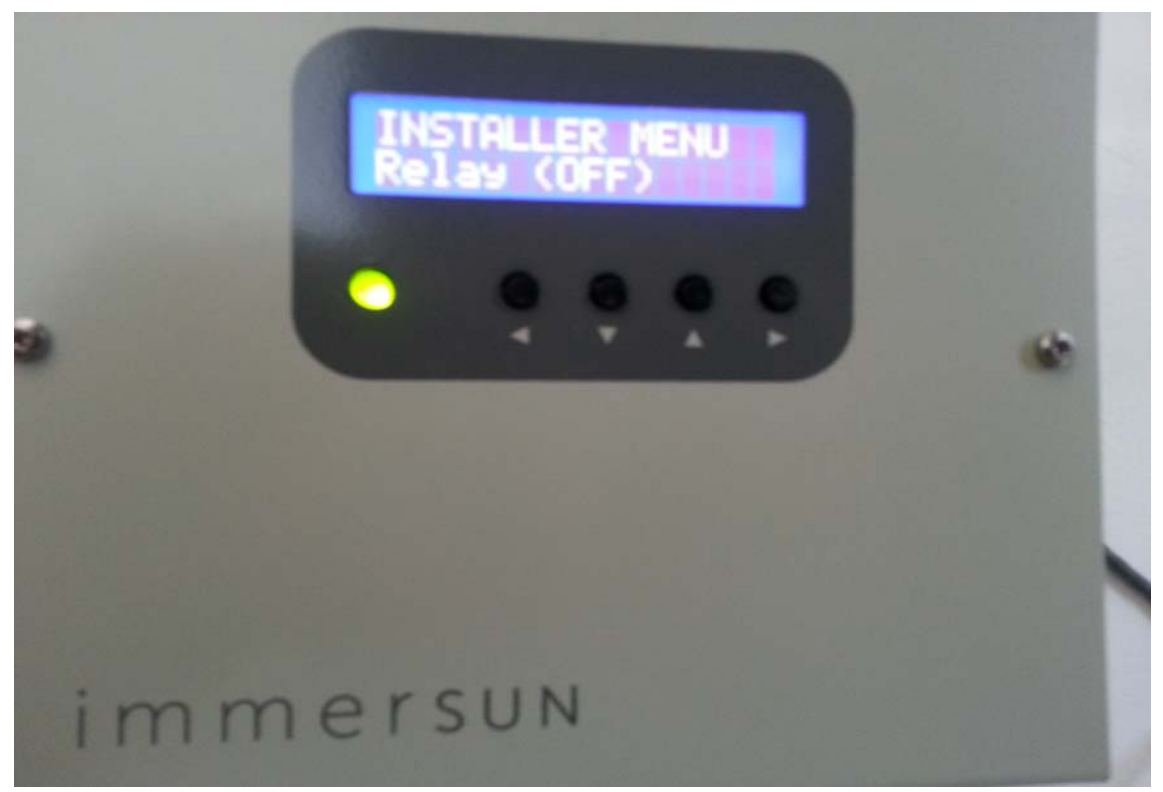

Activa o desactiva los contactos del relé. RELAY NC,C,NO

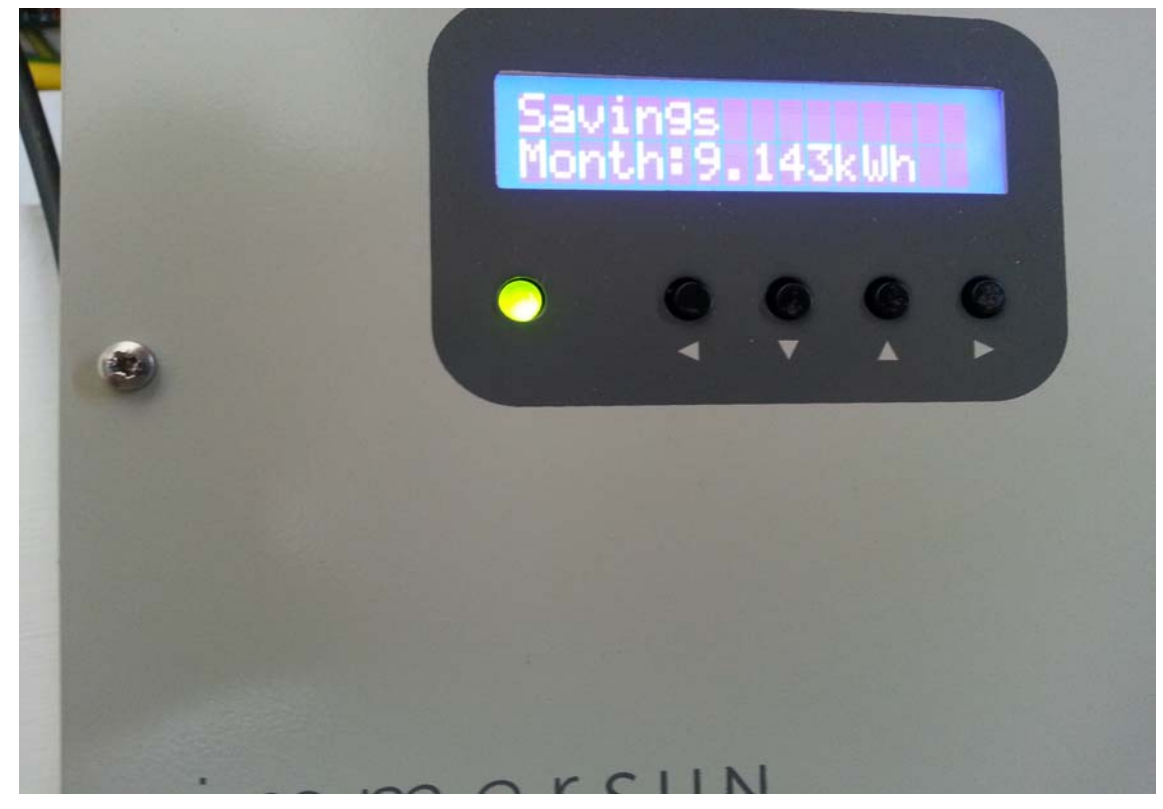

Energía guardada.